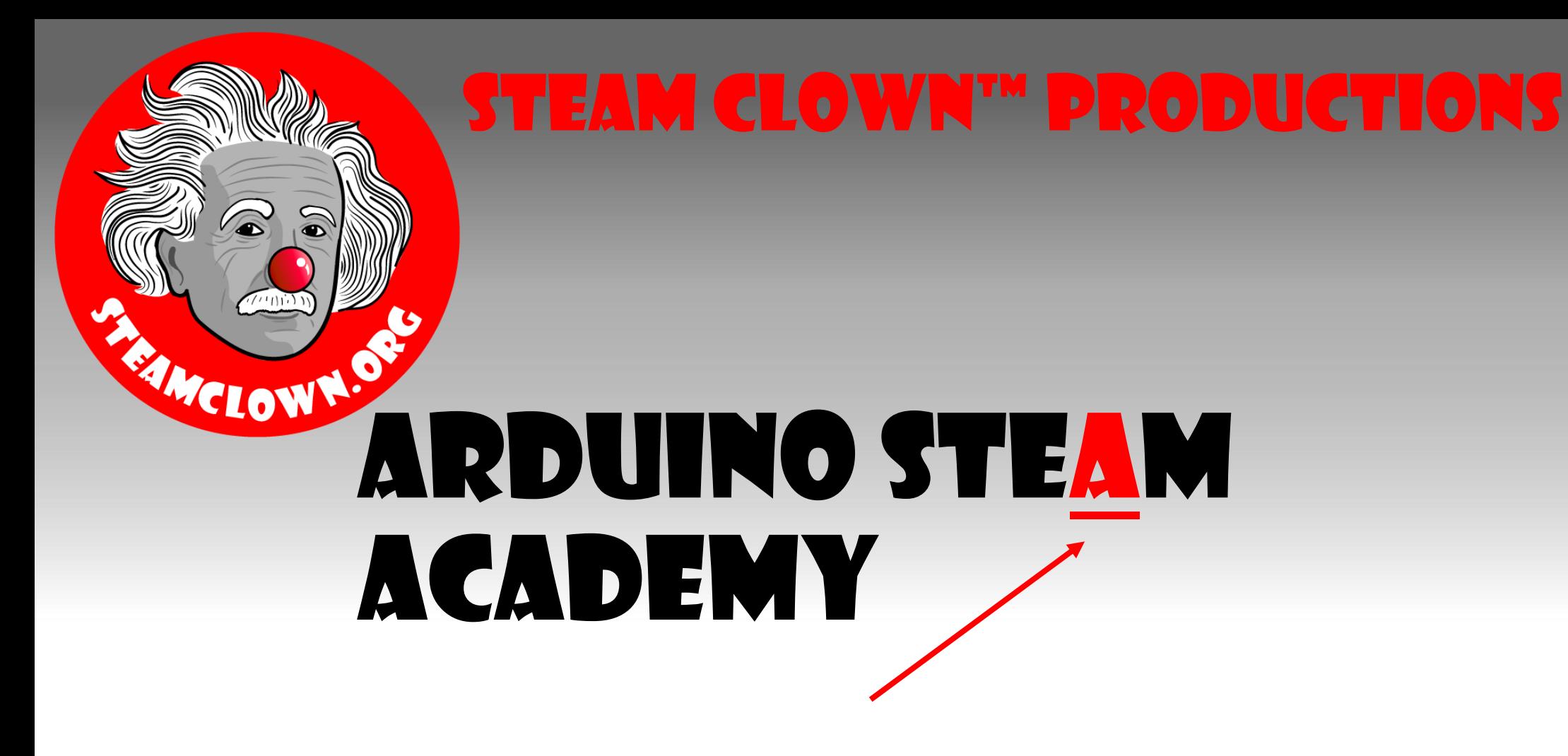

Art without Engineering is dreaming. Engineering without Art is calculating.

- Steven K. Roberts

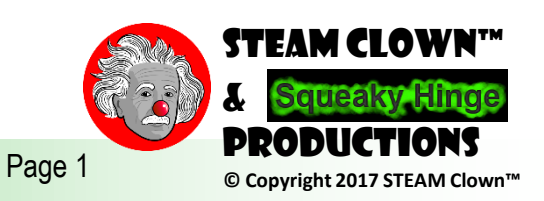

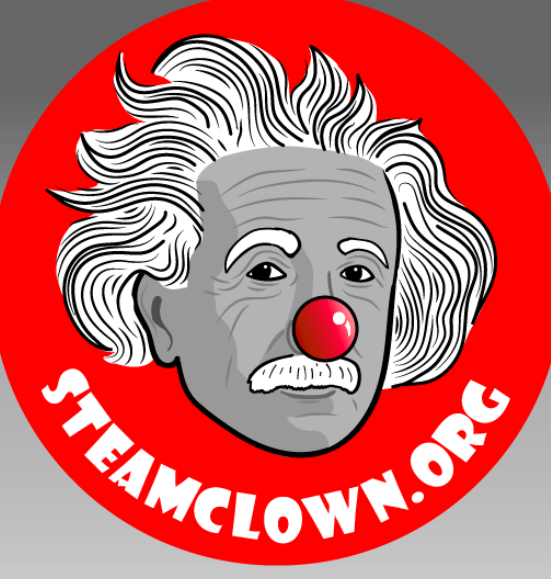

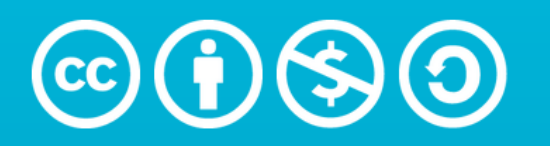

**Attribution-NonCommercial-ShareAlike** 3.0 Unported (CC BY-NC-SA 3.0)

#### See Appendix A, for Licensing & Attribution information

by-nc-sa-3.0

<https://creativecommons.org/licenses/by-nc-sa/3.0/>

<https://creativecommons.org/faq/#what-does-some-rights-reserved-mean>

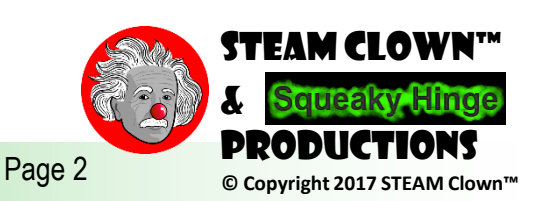

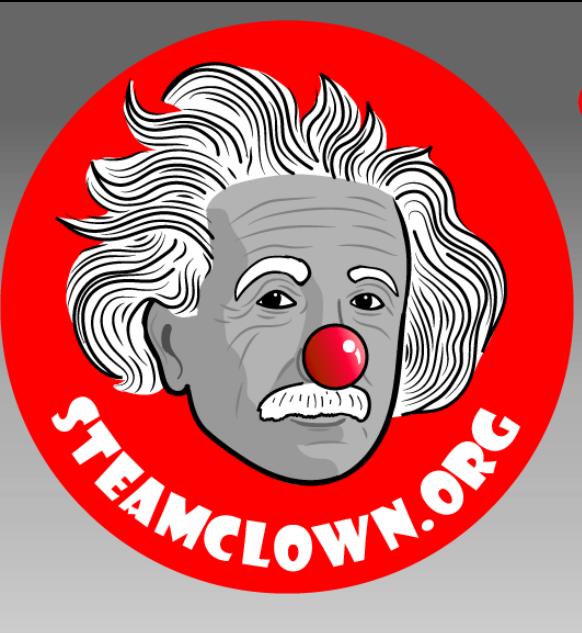

# Arduino Introduction

Blink and LED

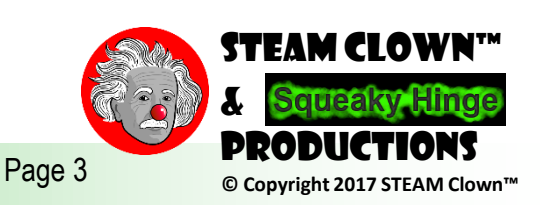

### PC needs a Microprocessor to run, right?

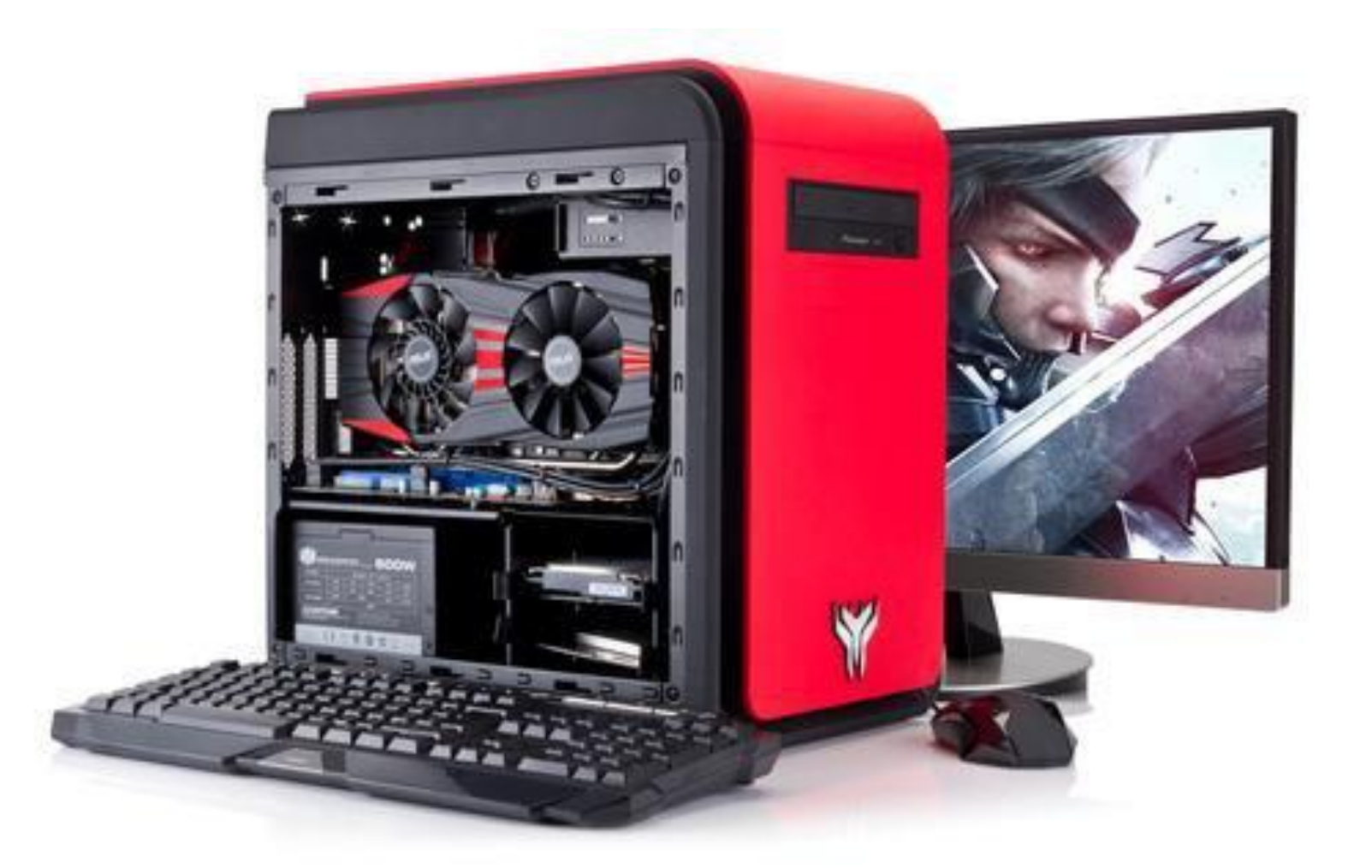

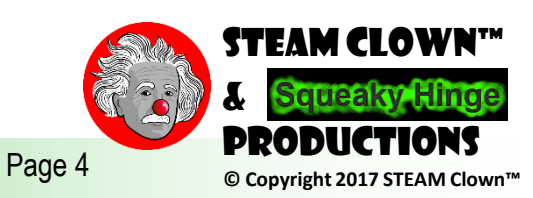

## What about these…

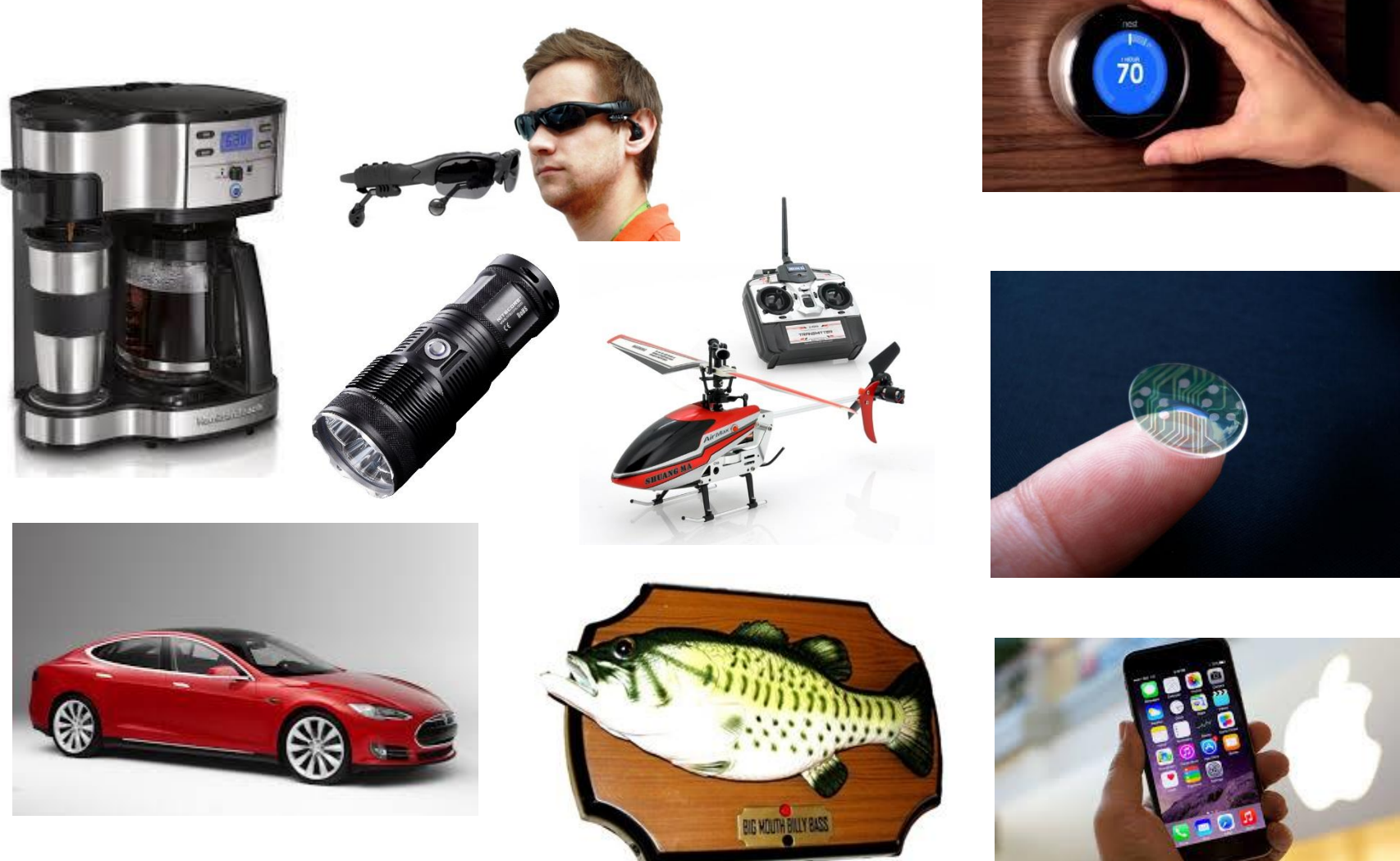

**Did you know they are built with a Microprocessor or Microcontroller too?**

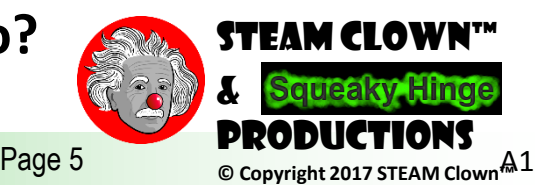

### What is a Microprocessor? What's the difference between a Microprocessor and a Microcontroller?

- A microprocessor, like the Intel Or AMD processors, contains
	- a CPU, but needs help from other components to make it function, components like DRAM and hard drives
- A microcontroller, like the Arduino, is a standalone single-chip that contains
	- a CPU, read-only memory to store the program, RAM to store variables used in the execution of the program.

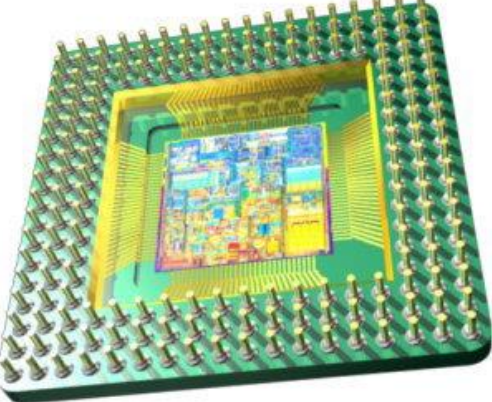

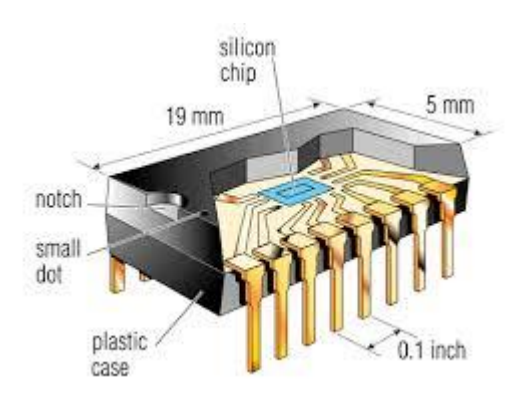

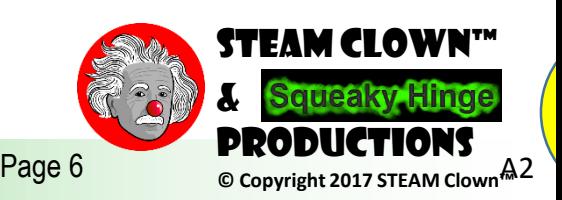

# Did You Say "Arduino"?

- Arduino Is An Open-source Electronics Platform
	- With easy to use hardware & software.
	- Intended for anyone making interactive projects
- Arduino Can Sense & Control It's Environment
	- Receiving information from sensors on input pins
	- Affecting it's surroundings by controlling lights, motors, actuators, etc on output pins
- You Tell Your Arduino What To Do
	- Writing code in the Arduino programming language
	- Using the Arduino development environment

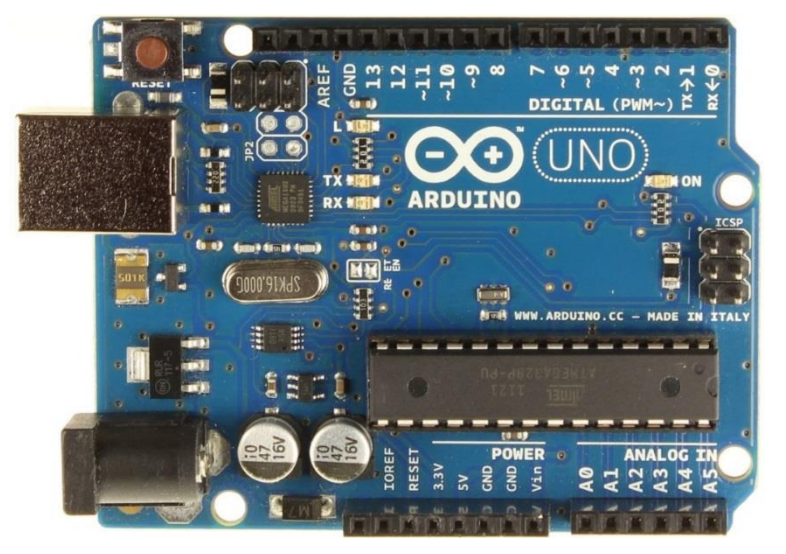

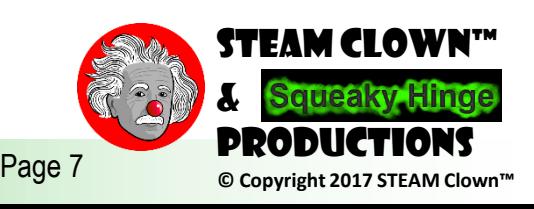

## There Are Many Types of Arduinos

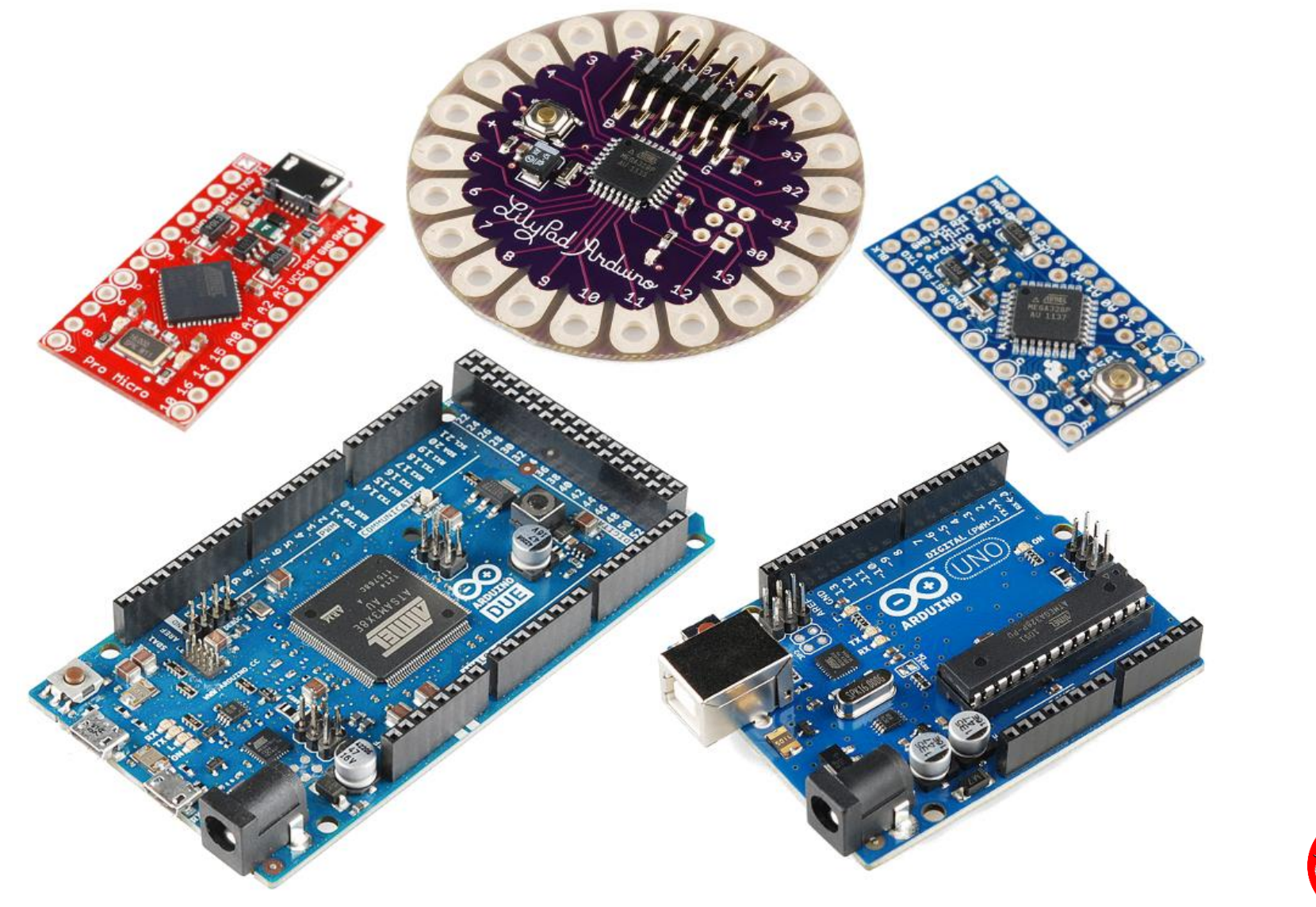

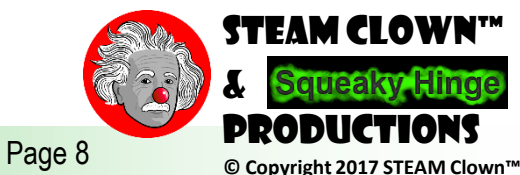

# What's a Programing Language?

- A programming language is
	- A formal constructed language designed to communicate instructions to a machine, particularly a computer
	- Programming languages can be used to create programs to control the behavior of a machine or to express algorithms.

Page 9 **December 1999** Copyright 2017 STEAM Clown™

Productions

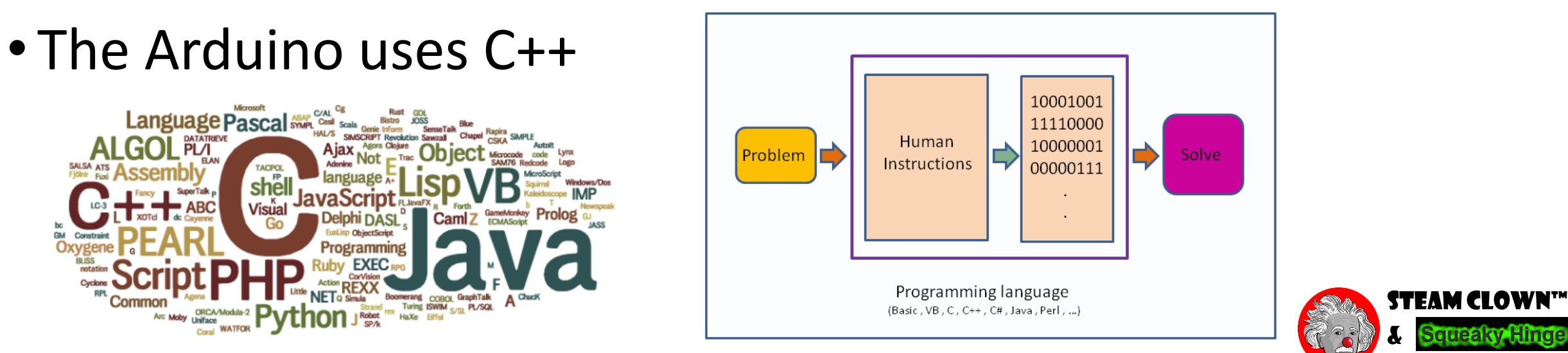

# BLINK - FIRST SKETCH  $\rightarrow$  C++

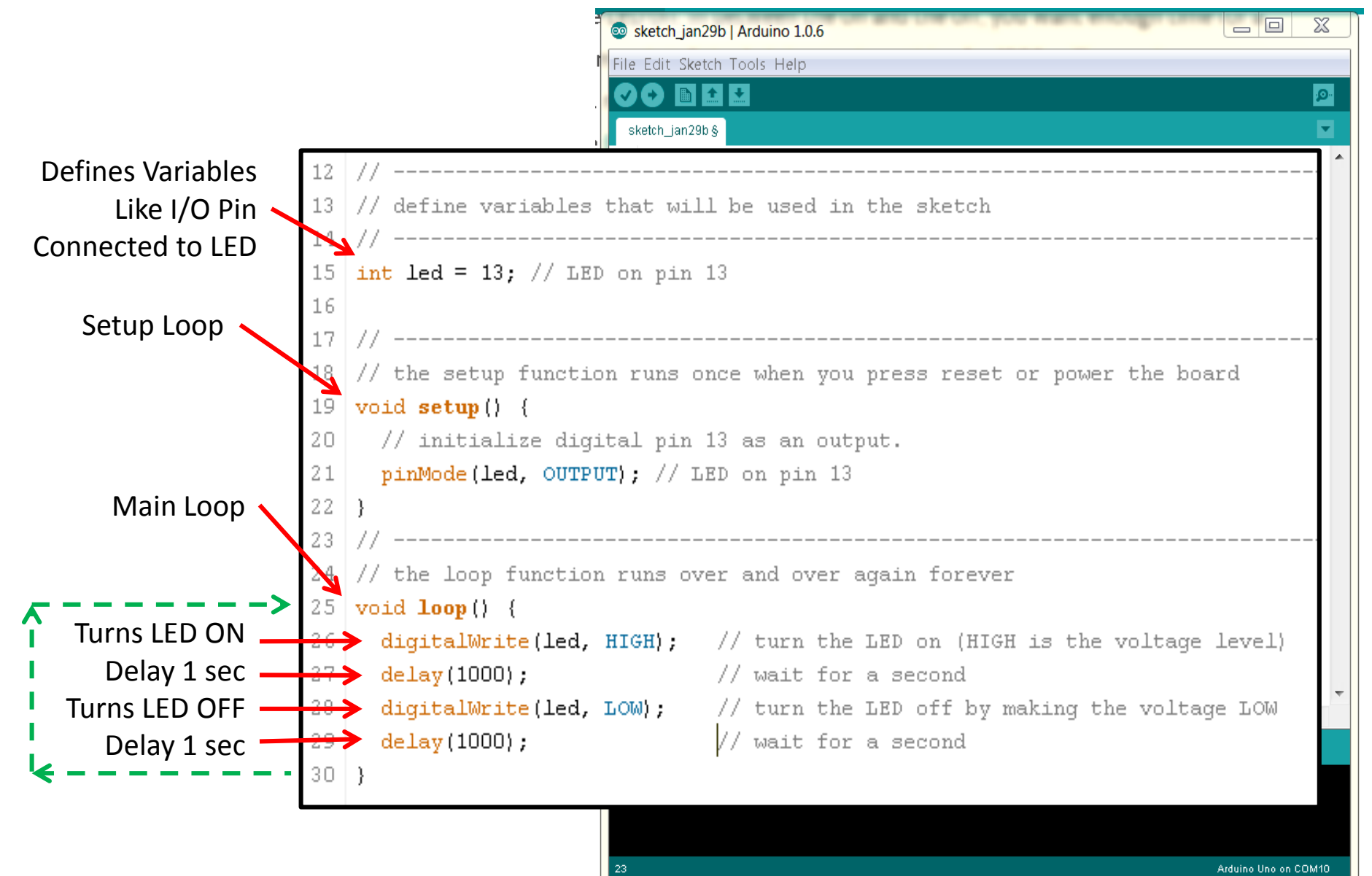

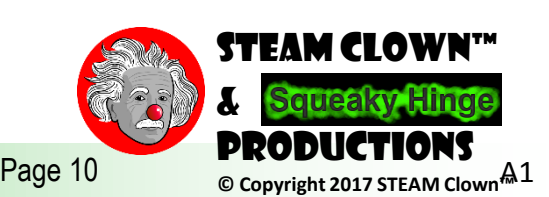

### Go From a Sketch to Blinking an LED

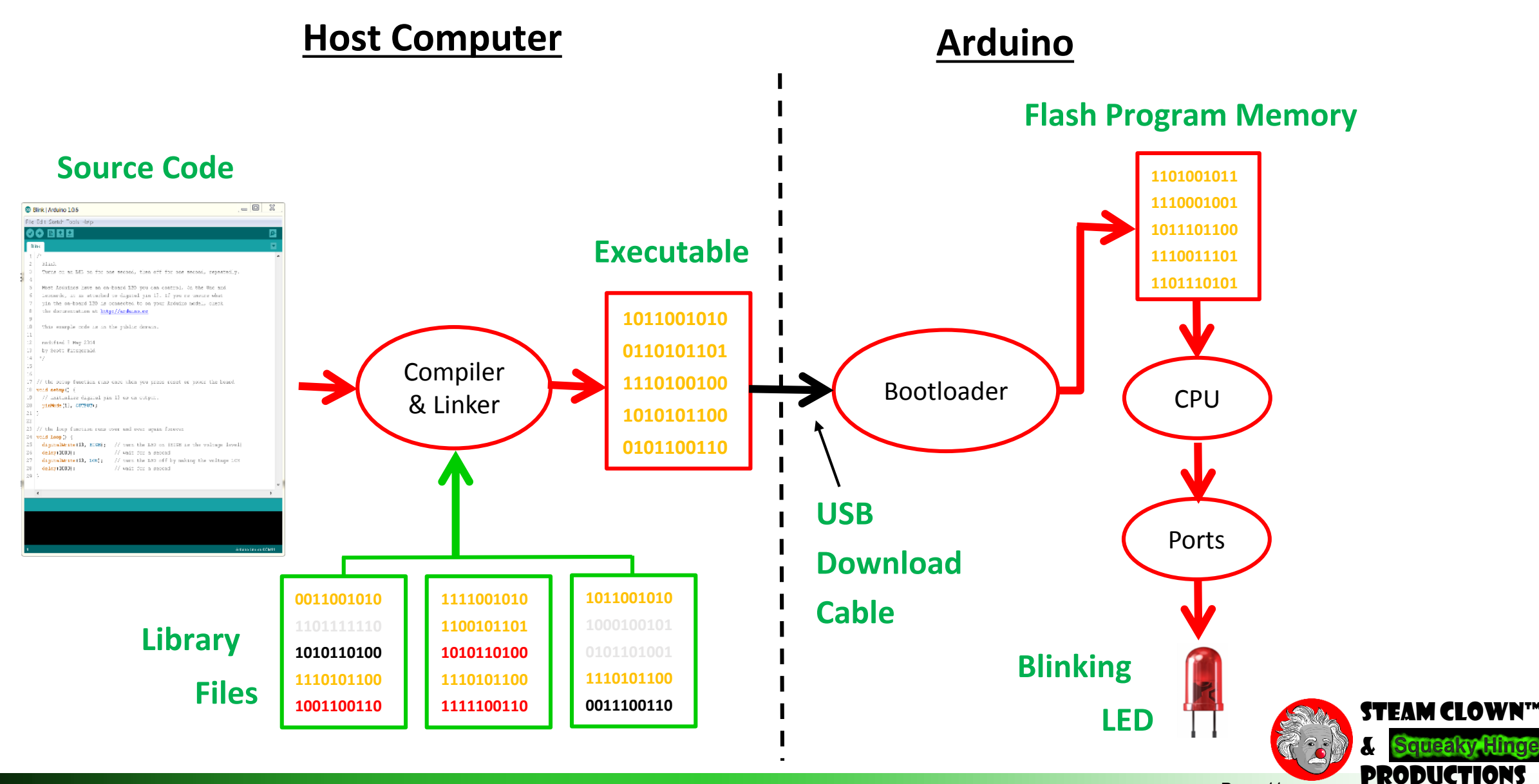

Page 11 **COPYRIGHT 2017 STEAM Clown**<sup>1</sup>

# Is It Possible To Get Help?

- Git Hub See [Steam Clown's Files](https://github.com/jimTheSTEAMClown/)
- <http://www.arduino.cc/> $\leftarrow$  Official Arduino Site
- <http://www.arduinobook.com/>
- Google Is Your Friend…
	- Google [Arduino Getting Started](https://www.google.com/search?q=Arduino+Getting+Started&ie=utf-8&oe=utf-8)
	- Google [Arduino Tutorials](https://www.google.com/search?q=Arduino+Tutorials&ie=utf-8&oe=utf-8#q=Arduino+Tutorials&tbm=vid)
	- Google [Arduino Sketches](https://www.google.com/search?q=Arduino+Sketches&ie=utf-8&oe=utf-8)
- PDF books
	- [Arduino Programmers Notebook](http://playground.arduino.cc/uploads/Main/arduino_notebook_v1-1.pdf)
	- [Arduino in a Nutshell](http://hci.rwth-aachen.de/arduino)
	- [Introduction to Arduino -](http://www.princeton.edu/~ffab/media___downloads_files/IntroArduinoBook.pdf) A piece of cake!
- YouTube
	- [Arduino: Your First Arduino Sketch](https://www.youtube.com/watch?v=ztnp73yFWMQ)
	- [Tutorial 01 for Arduino: Getting Acquainted with Arduino](https://www.youtube.com/watch?v=fCxzA9_kg6s)

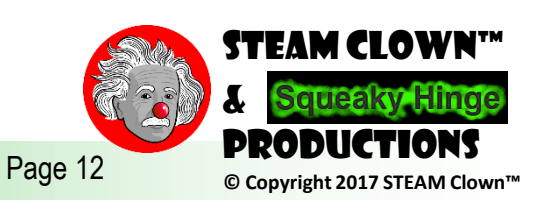

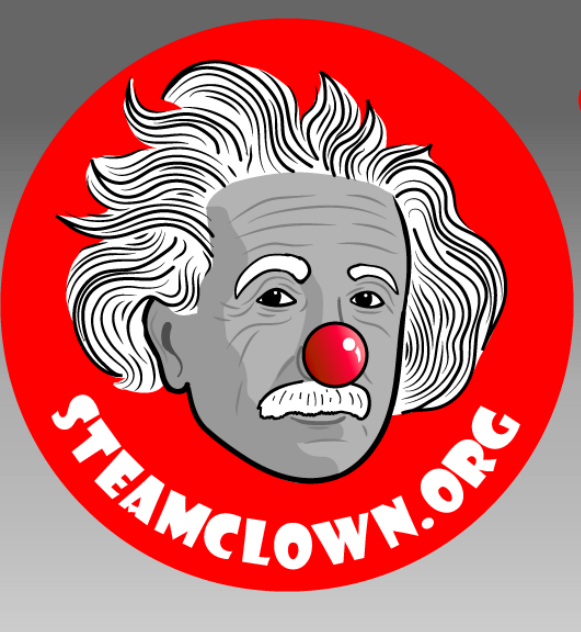

# Kit and Install of Tools

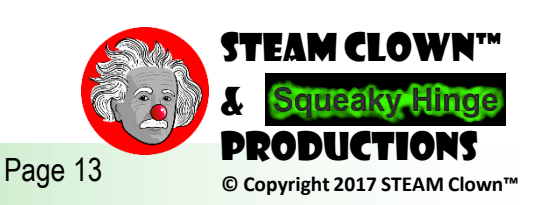

# WHAT IN YOUR KIT

- Arduino Uno (clone)
- USB Cable
- Breadboard
- **Battery Connector**
- Jumper Wires
- 2 Buttons
- LEDs
- Resistors

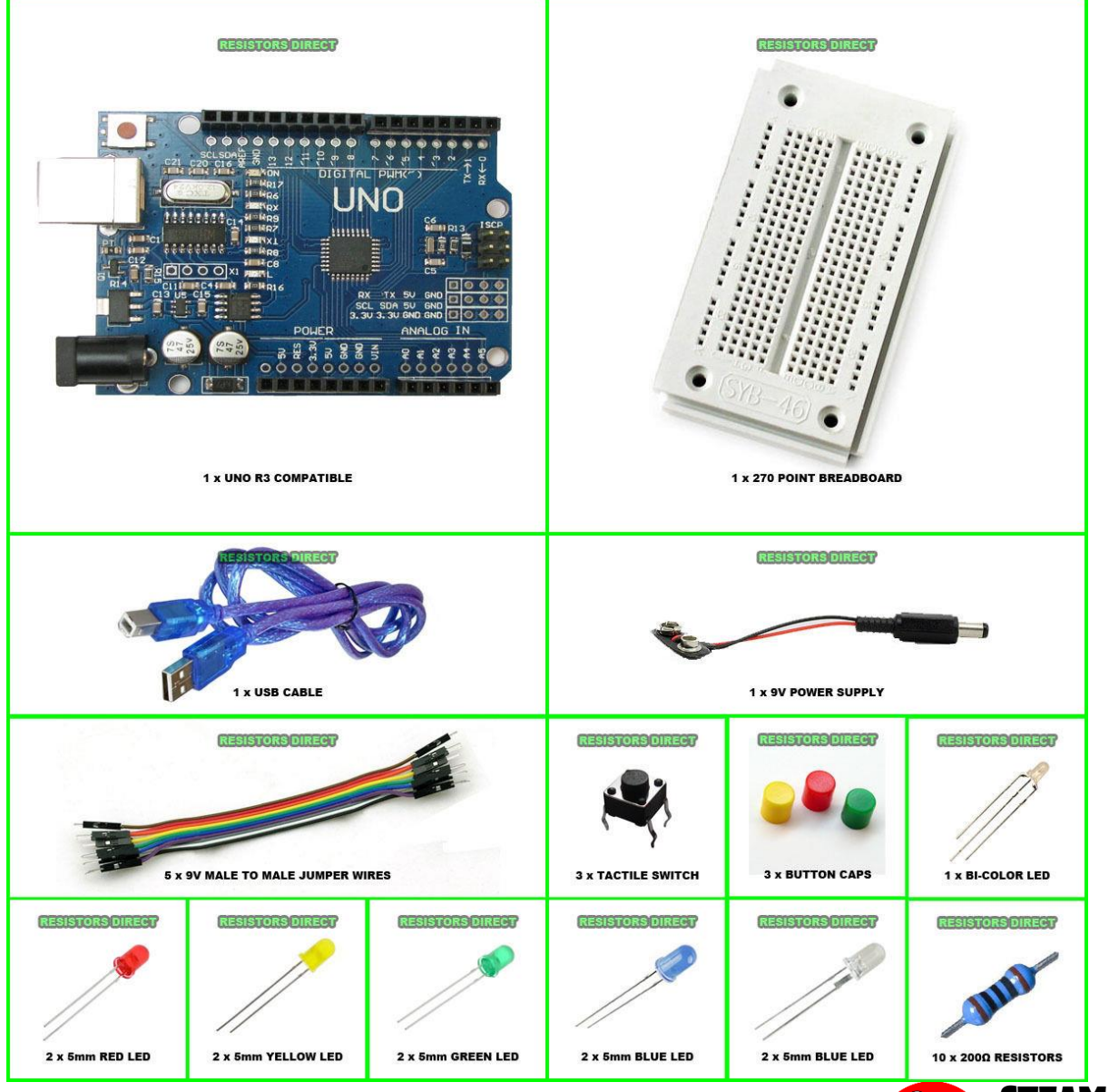

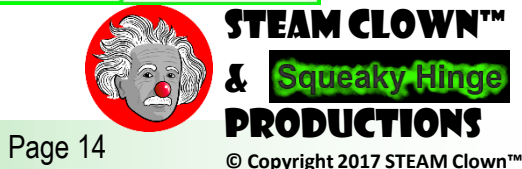

## Let Me Introduce You To Arduino…

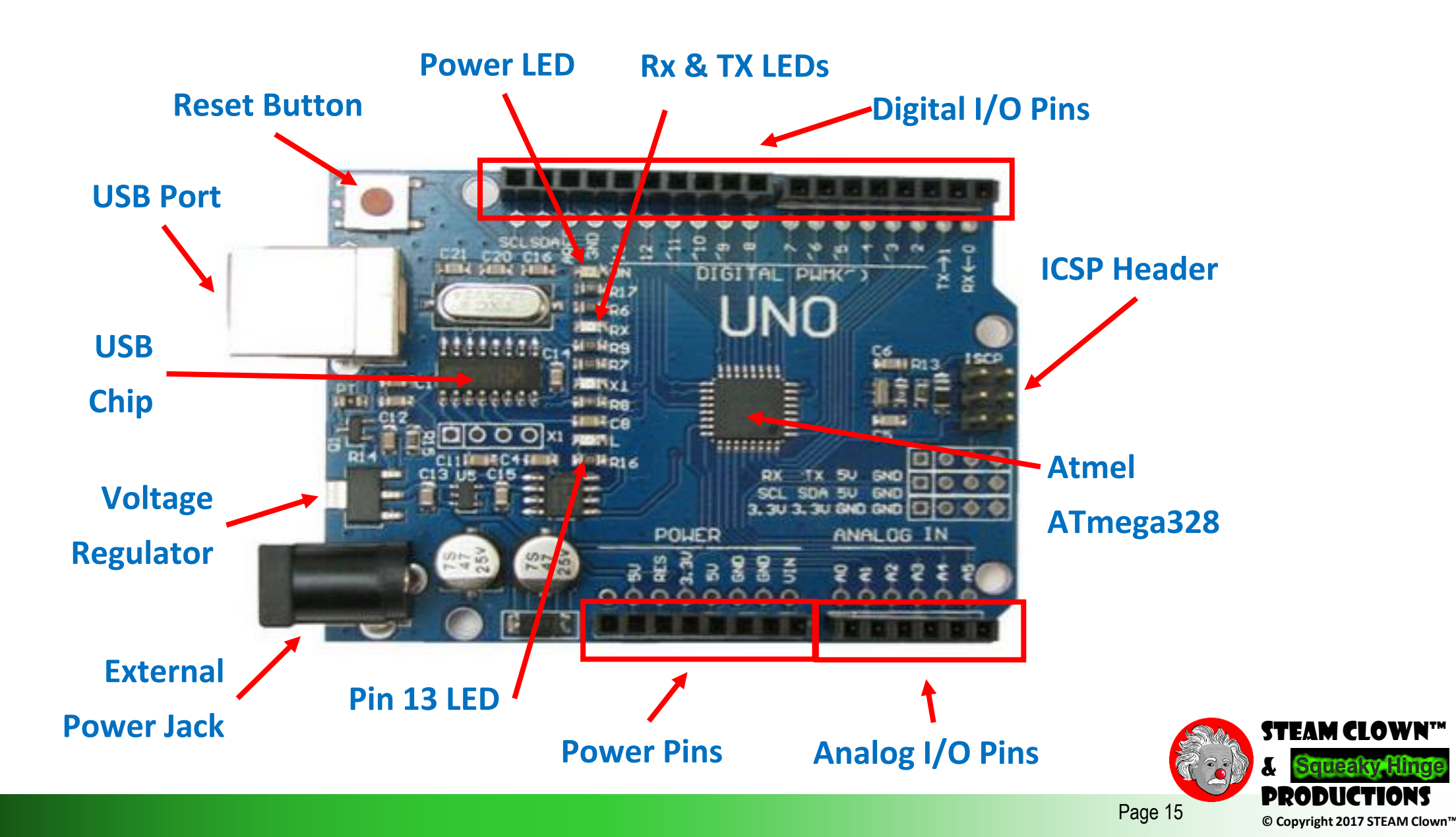

### Powering Your Arduino Up FOR THE FIRST TIME

Connect the USB cable from your PC to the Arduino

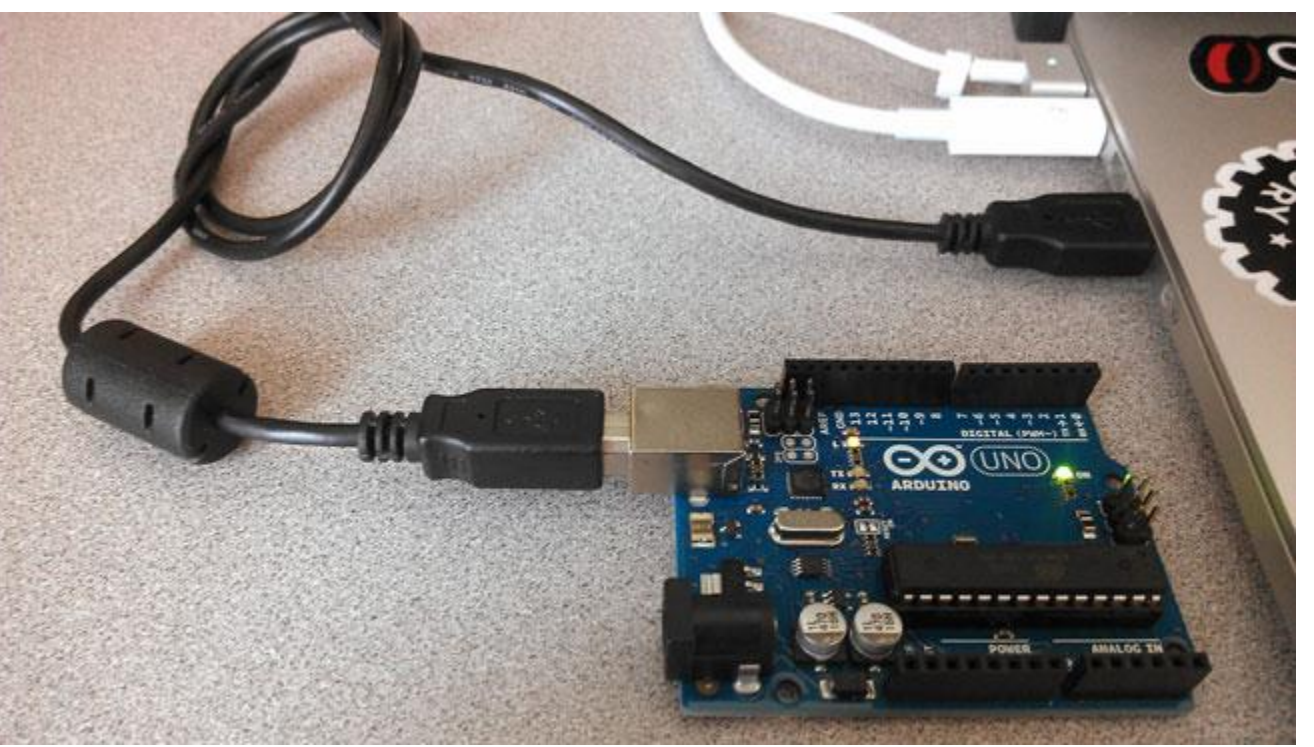

• Power "good" LED will turn on, you will see a bunch of Blinking on the RX/TX LED, and LED 13 should start Blinking

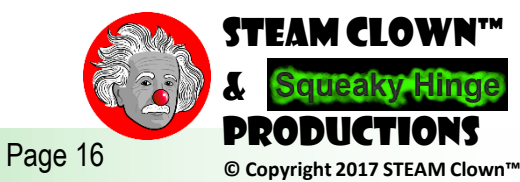

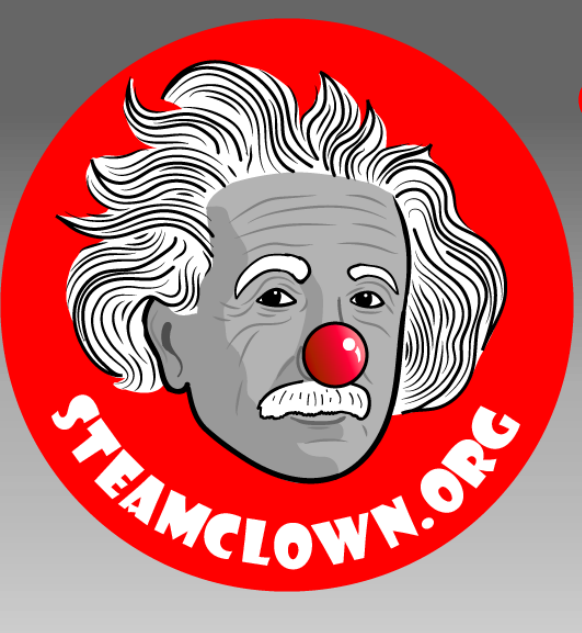

# Blink – First Sketch

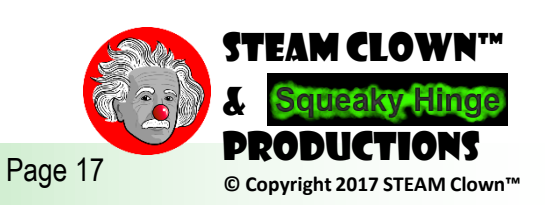

## Where are my code examples?

#### •Github - <https://github.com/jimTheSTEAMClown>

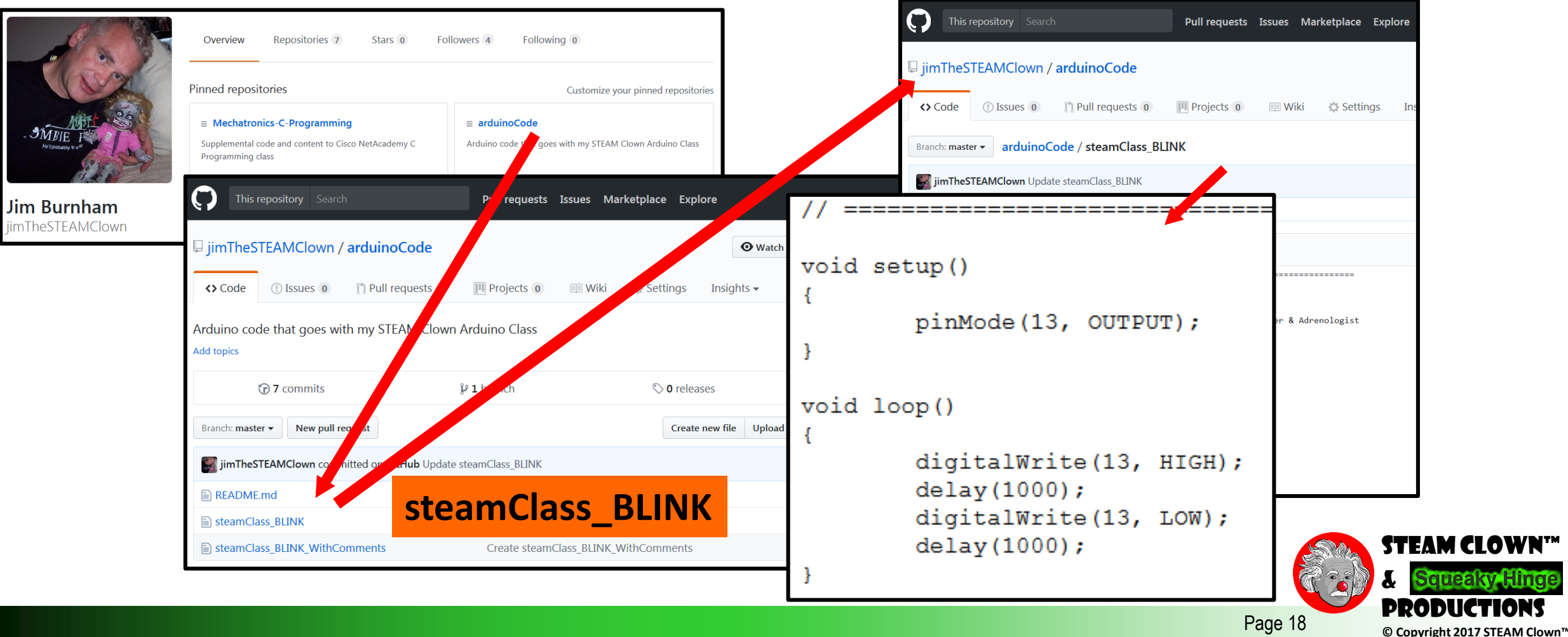

#### Blink - First Sketch

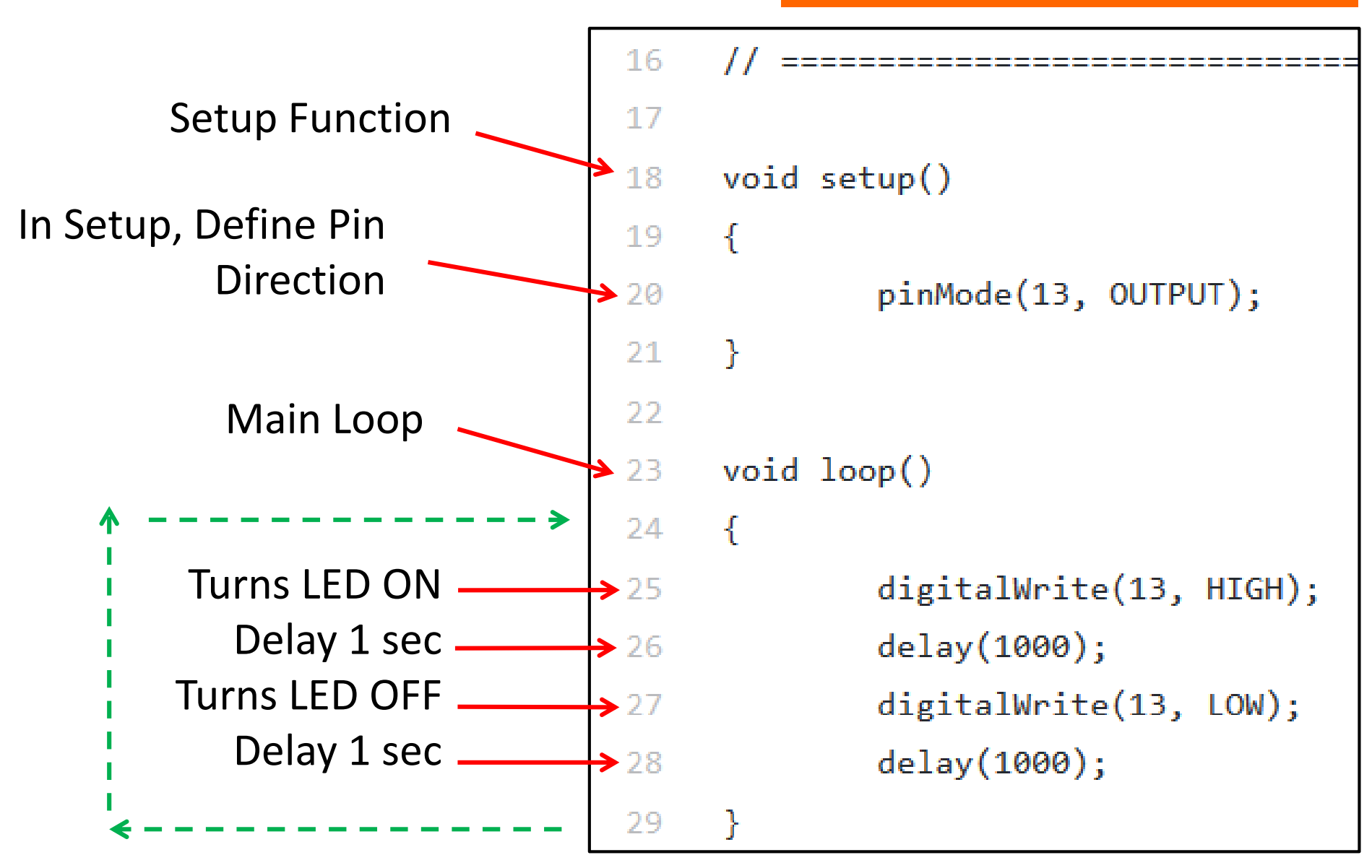

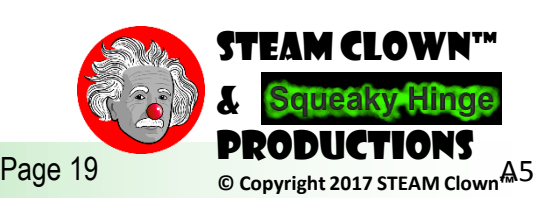

#### Blink - First Sketch

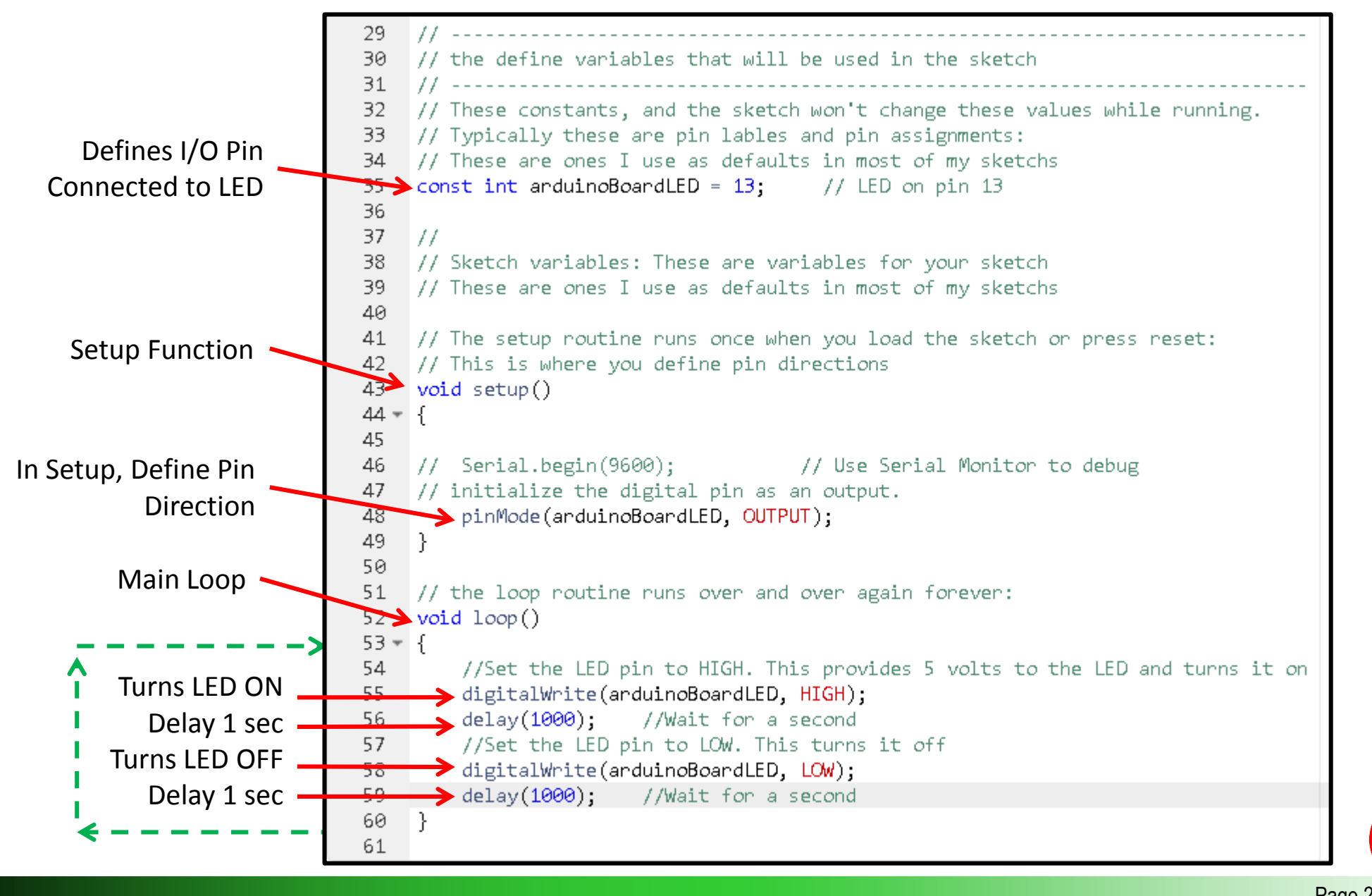

Page 20 **Decombed 2017** Copyright 2017 STEAM Clown<sup>4</sup> **STEAM CLOWI** & Productions A5

## Make sure you Rename your Sketch

- When you name your Sketches, please Remove **STEAM\_Clown** or **steamClass** from your Sketch names…
- Please…

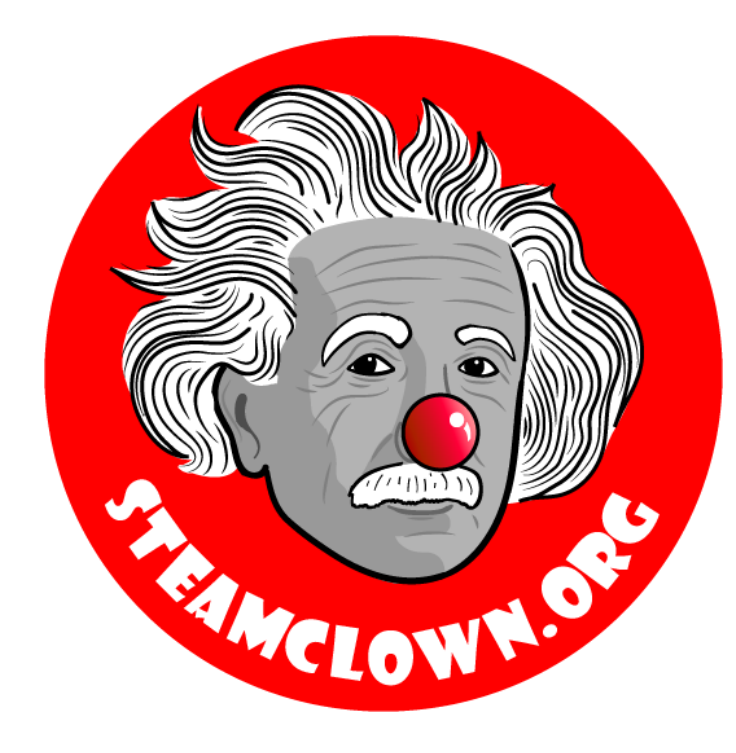

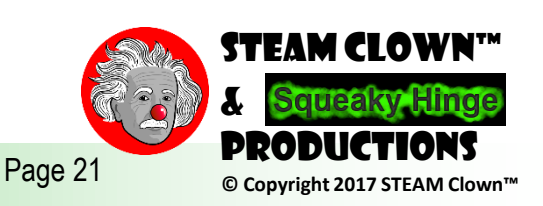

# Blink Faster: Verify, Save, Run

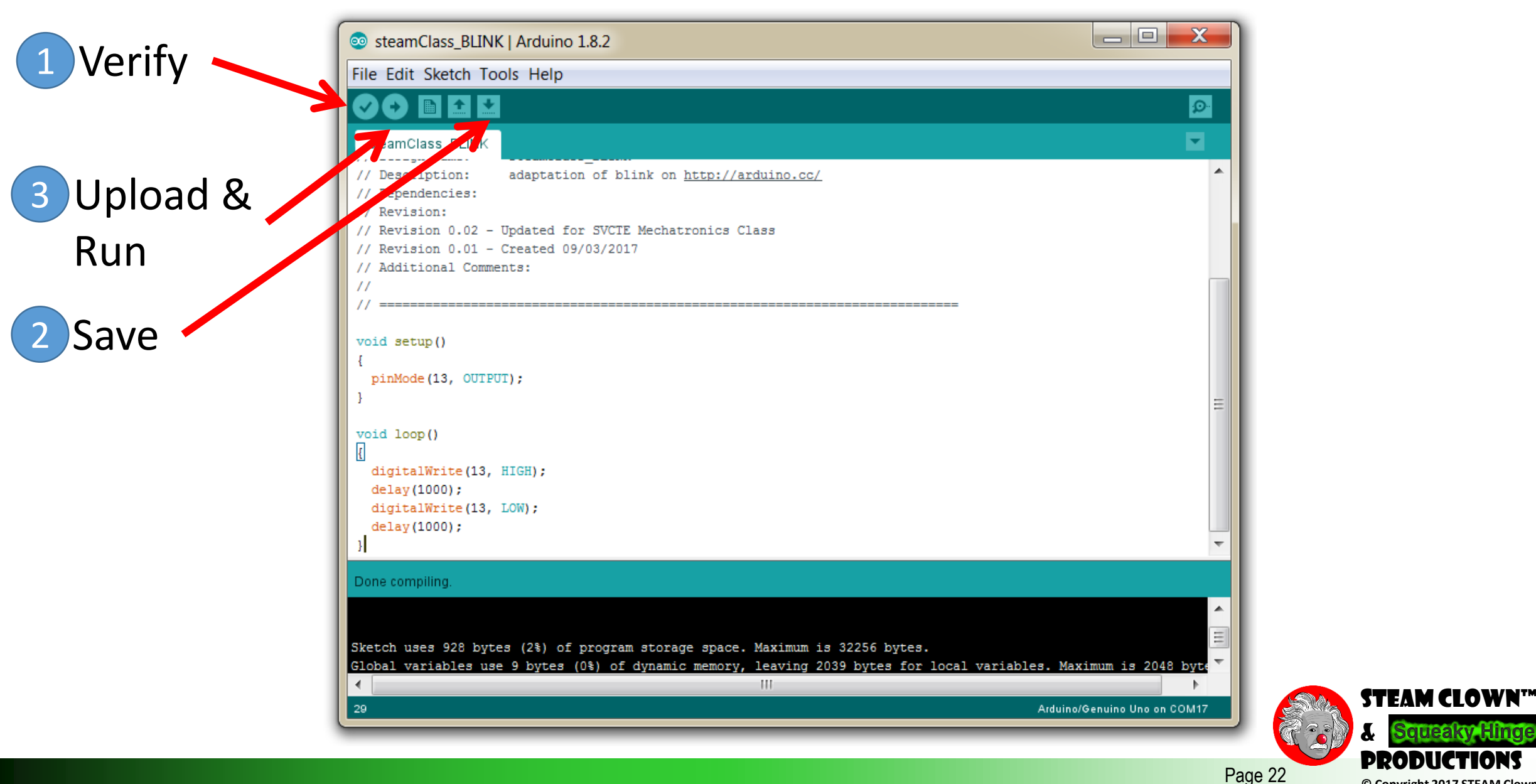

Page 22 **Copyright 2017 STEAM Clown**™

# How Do You Change The Blink Rate?

- Change the number in the delay(1000)
- Delay is measured in ms
	- $\cdot$  (1000 ms = 1 second)

void loop() void loop()

{

{

}

}

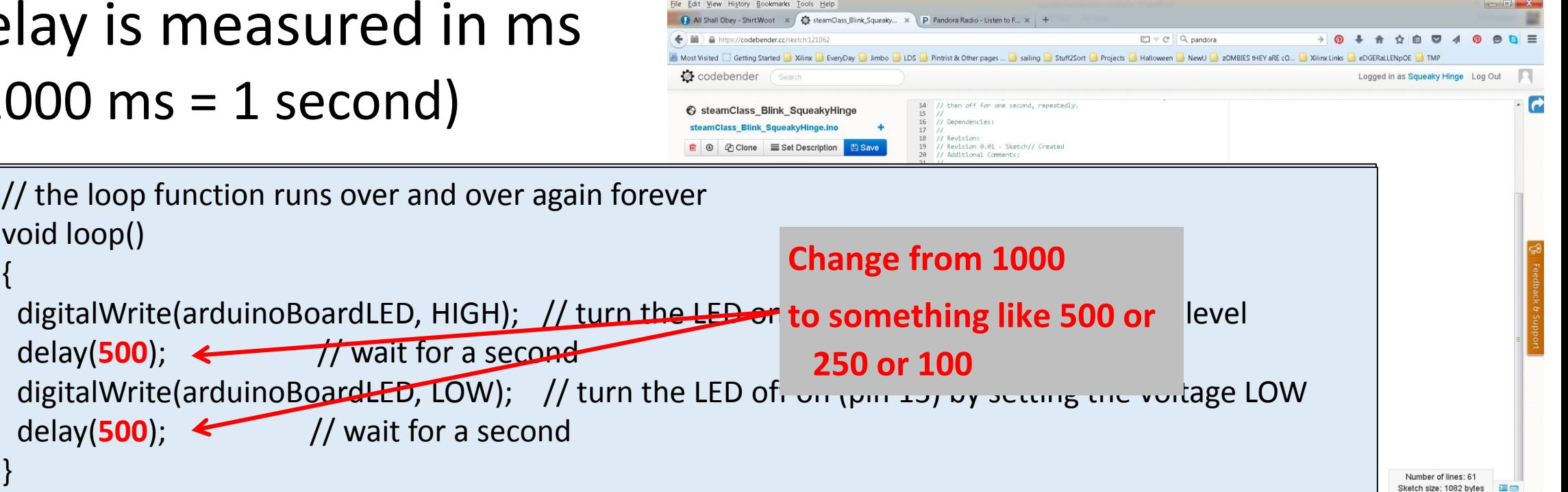

Follow @codebender\_co | 1 Like 32.9k Blog | About | The Team | Careers | Open Source | FA

Page 23 **Copyright 2017 STEAM Clown**<sup>4</sup>

&

STEAM Clown™

Productions

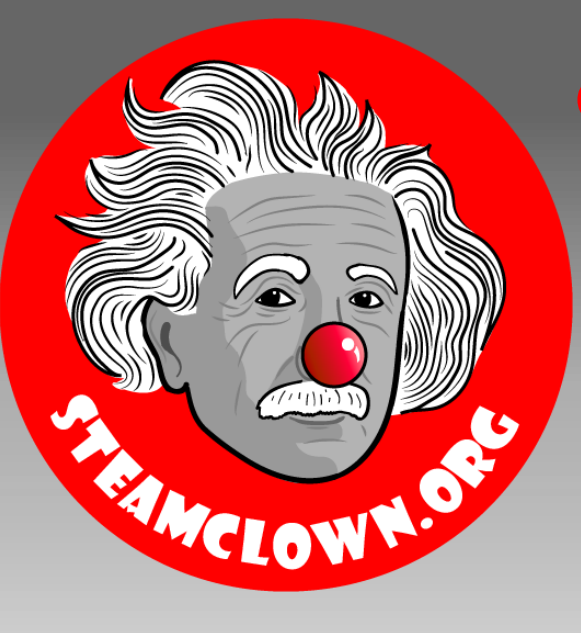

# Appendix

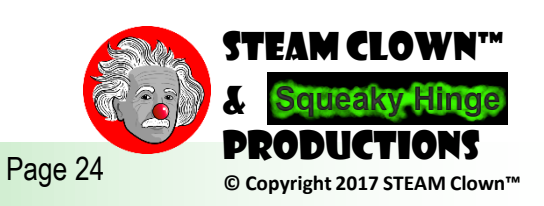

# Appendix A: License & Attribution

- This content is primarily the Intellectual Property of Jim Burnham, Top STEAM Clown, at STEAMClown.org
- This presentation and content is distributed under the Creative Commons License CC-by-nc-sa-3.0
- My best attempt to properly attribute, or reference any other sources or work I have used are listed in Appendix B

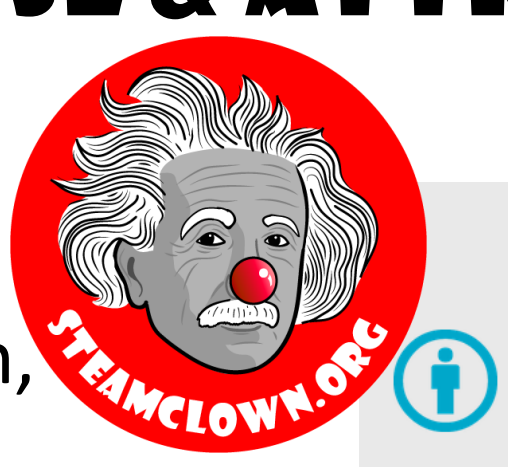

#### **Under the following terms:**

Attribution - You must give appropriate credit, provide a link to the license, and indicate if changes were made. You may do so in any reasonable manner, but not in any way that suggests the licensor endorses you or your use.

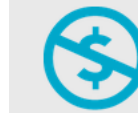

NonCommercial - You may not use the material for commercial purposes.

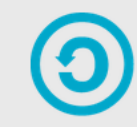

**ShareAlike** - If you remix, transform, or build upon the material, you must distribute your contributions under the same license as the original.

No additional restrictions - You may not apply legal terms or technological measures that legally restrict others from doing anything the license permits.

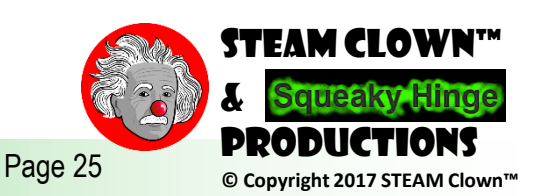

### Appendix B: Attribution for Sources Used

- <http://arduino.cc/>
	- Has Software to download
	- Video, tutorials, labs, etc

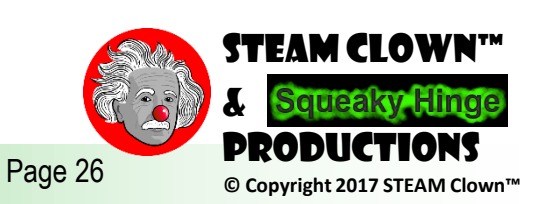

# Resources

- Arduino Official Site <http://arduino.cc/>
	- Has Software to download
	- Video, tutorials, labs, etc
- YouTube
	- <https://www.youtube.com/watch?v=5F054MNB1QI>

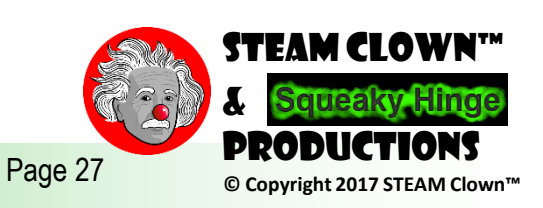

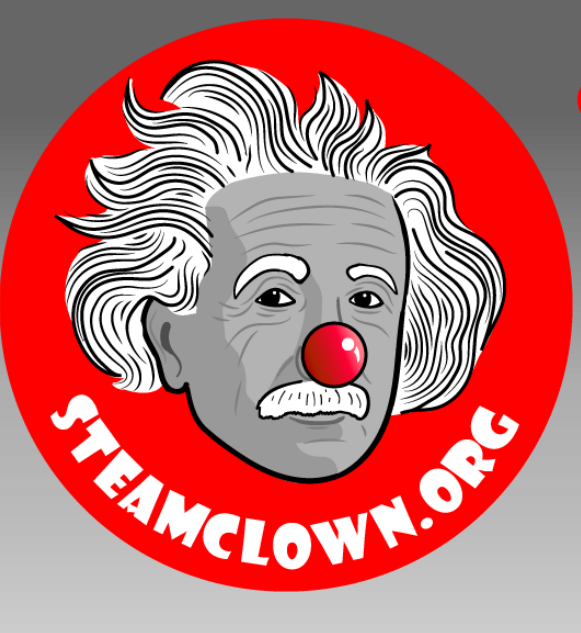

# Reference Slides

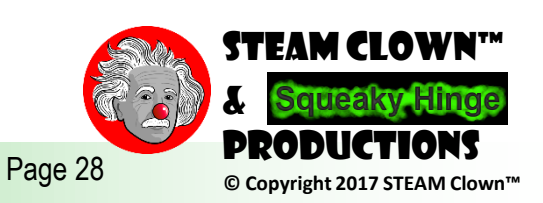

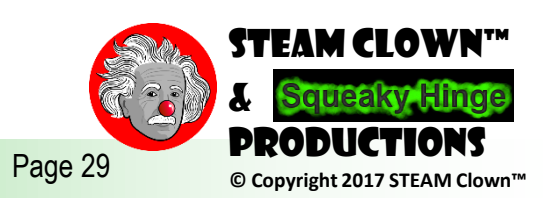